### **Oracle® Fusion Middleware**

Developing Persistence Architectures Using Oracle TopLink Database Web Services

12*c* (12.1.3) **E49895-01**

### May 2014

This document provides information on using Oracle TopLink with EclipseLink DBWS (Database web services) to provide a persistence framework.

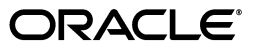

Oracle Fusion Middleware Developing Persistence Architectures Using Oracle TopLink Database Web Services, 12*c* (12.1.3)

E49895-01

Copyright © 1997, 2014, Oracle and/or its affiliates. All rights reserved.

This software and related documentation are provided under a license agreement containing restrictions on use and disclosure and are protected by intellectual property laws. Except as expressly permitted in your license agreement or allowed by law, you may not use, copy, reproduce, translate, broadcast, modify, license, transmit, distribute, exhibit, perform, publish, or display any part, in any form, or by any means. Reverse engineering, disassembly, or decompilation of this software, unless required by law for interoperability, is prohibited.

The information contained herein is subject to change without notice and is not warranted to be error-free. If you find any errors, please report them to us in writing.

If this is software or related documentation that is delivered to the U.S. Government or anyone licensing it on behalf of the U.S. Government, the following notice is applicable:

U.S. GOVERNMENT END USERS: Oracle programs, including any operating system, integrated software, any programs installed on the hardware, and/or documentation, delivered to U.S. Government end users are "commercial computer software" pursuant to the applicable Federal Acquisition Regulation and agency-specific supplemental regulations. As such, use, duplication, disclosure, modification, and adaptation of the programs, including any operating system, integrated software, any programs installed on the hardware, and/or documentation, shall be subject to license terms and license restrictions applicable to the programs. No other rights are granted to the U.S. Government.

This software or hardware is developed for general use in a variety of information management applications. It is not developed or intended for use in any inherently dangerous applications, including applications that may create a risk of personal injury. If you use this software or hardware in dangerous applications, then you shall be responsible to take all appropriate failsafe, backup, redundancy, and other measures to ensure its safe use. Oracle Corporation and its affiliates disclaim any liability for any damages caused by use of this software or hardware in dangerous applications.

Oracle is a registered trademark of Oracle Corporation and/or its affiliates. Other names may be trademarks of their respective owners.

This software and documentation may provide access to or information on content, products, and services from third parties. Oracle Corporation and its affiliates are not responsible for and expressly disclaim all warranties of any kind with respect to third-party content, products, and services. Oracle Corporation and its affiliates will not be responsible for any loss, costs, or damages incurred due to your access to or use of third-party content, products, or services.

# **Contents**

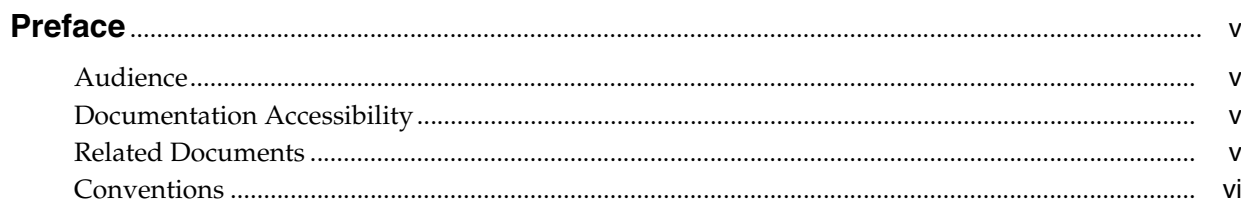

# 1 EclipseLink DBWS Overview

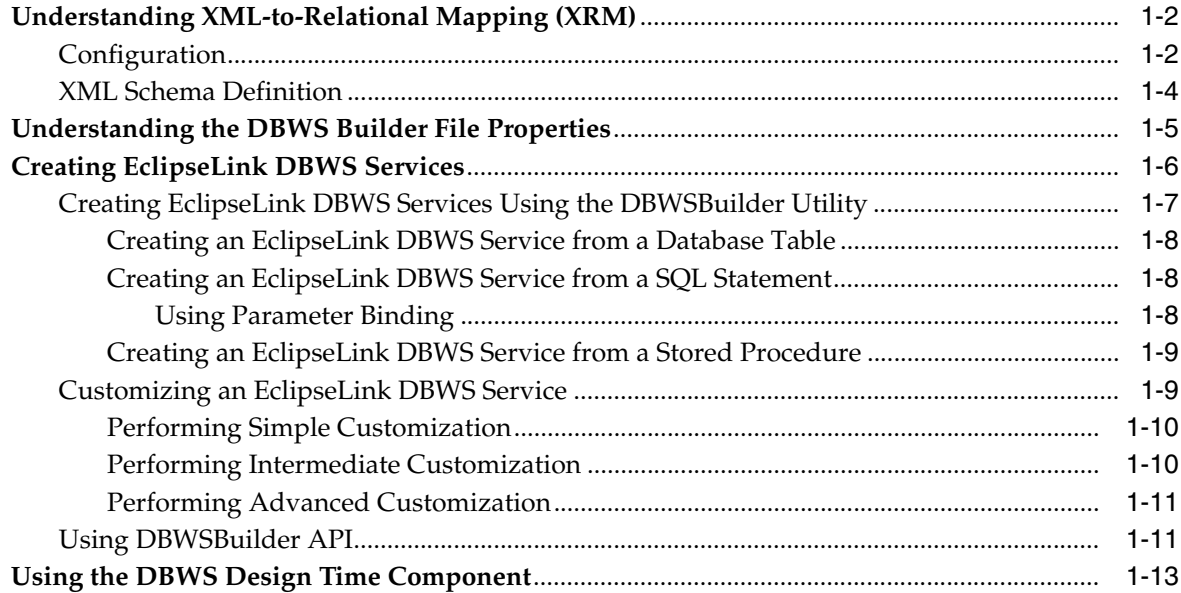

# 2 Creating DBWS Services

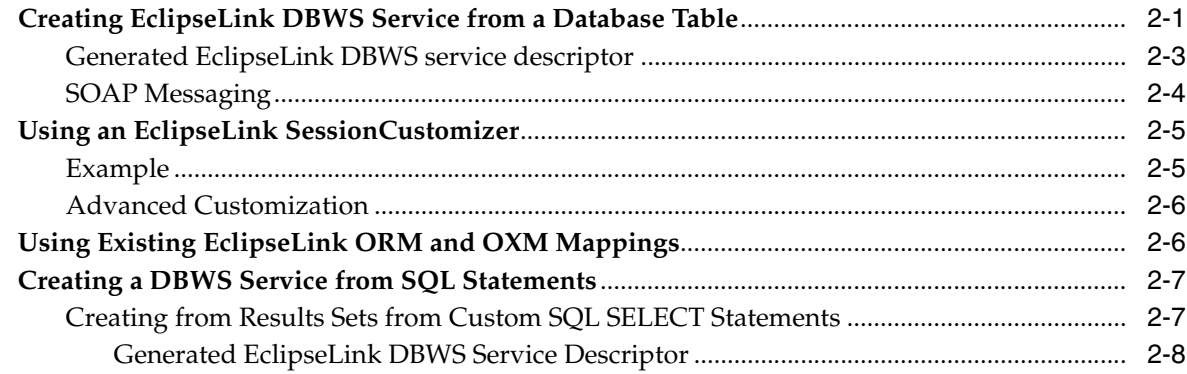

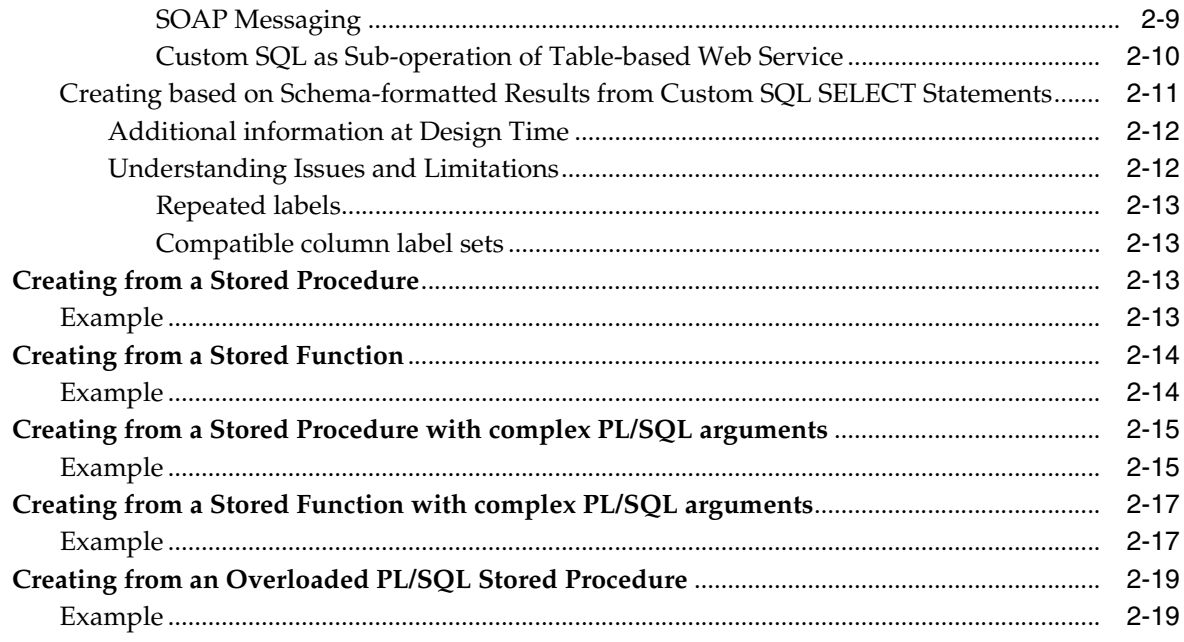

# 3 Advanced Methods of Accessing DBWS Designtime API

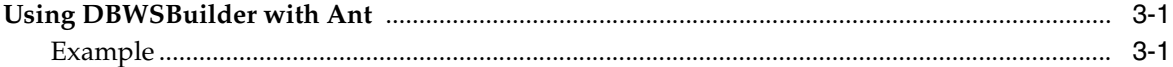

# **Preface**

<span id="page-4-0"></span>Oracle TopLink provides specific annotations (*Oracle TopLink extensions*) in addition to supporting the standard Java Persistence Architecture (JPA) annotations. You can use these Oracle TopLink extensions to take advantage of Oracle TopLink's extended functionality and features within your JPA entities.

TopLink uses (and includes) EclipseLink as its default JPA provider.

# <span id="page-4-1"></span>**Audience**

This document is intended for application developers who want to develop applications using Oracle TopLink with Java Persistence Architecture (JPA). This document does not include details about related common tasks, but focuses on Oracle TopLink functionality.

Developers should be familiar with the concepts and programming practices of

- Java SE and Java EE.
- Java Persistence Architecture 2.0 specification (http://jcp.org/en/jsr/detail?id=317)
- EclipseLink (http://www.eclipse.org/eclipselink)

# <span id="page-4-2"></span>**Documentation Accessibility**

For information about Oracle's commitment to accessibility, visit the Oracle Accessibility Program website at http://www.oracle.com/pls/topic/lookup?ctx=acc&id=docacc.

#### **Access to Oracle Support**

Oracle customers have access to electronic support through My Oracle Support. For information, visit

http://www.oracle.com/pls/topic/lookup?ctx=acc&id=info or visit http://www.oracle.com/pls/topic/lookup?ctx=acc&id=trs if you are hearing impaired.

# <span id="page-4-3"></span>**Related Documents**

For more information, see the following documents:

- *Understanding Oracle TopLink*
- *Solutions Guide for Oracle TopLink*
- *Oracle Fusion Middleware Java API Reference for EclipseLink*
- *Oracle TopLink Release Notes*
- EclipseLink Documentation Center at http://www.eclipse.org/eclipselink/documentation/

# <span id="page-5-0"></span>**Conventions**

The following text conventions are used in this document:

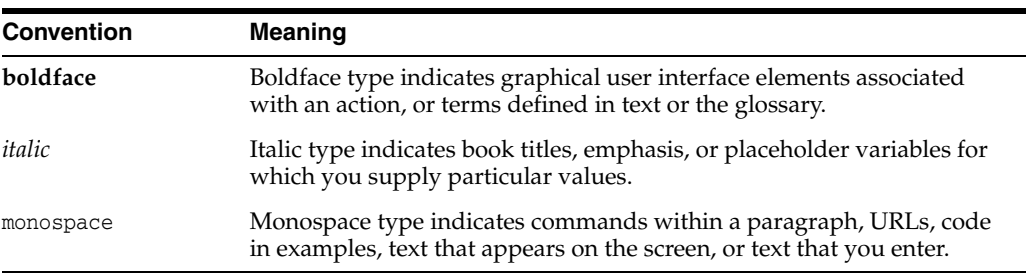

**1**

# <sup>1</sup>**EclipseLink DBWS Overview**

<span id="page-6-0"></span>This chapter introduces and describes EclipseLink DBWS which provides Java EE-compliant, client-neutral access to relational database artifacts via a Web service. EclipseLink DBWS extends EclipseLink's core capabilities while leveraging its existing ORM and OXM components.

EclipseLink DBWS includes two parts

- A **design-time** component, the DBWSBuilder command-line utility, that generates the necessary deployment artifacts.
- A **runtime provider** component that takes a service descriptor (along with related deployment artifacts) and realizes it as a JAX-WS 2.0 Web service. The runtime provider uses EclipseLink to bridge between the database and the XML SOAP Messages used by Web service clients.

An EclipseLink DBWS service may include any number of the following **operations**:

- **1.** insert inserts into the database persistent entities described by an XML document.
- **2.** update updates database persistent entities described by an XML document.
- **3.** delete removes from the database persistent entities described by an XML document.
- **4.** query retrieves from the database persistent entities described by an XML document.

Selection criteria for Query operations can be specified by:

- custom SQL SELECT statement
- **Stored Procedure invocation**
- EclipseLink Named Query (that can use the complete range of EclipseLink ORM Expression Framework APIs)
- JP-QL

The XML documents used by an **operation** conform to an XML Schema Definition (.xsd file).

This chapter includes the following sections:

- [Understanding XML-to-Relational Mapping \(XRM\)](#page-7-0)
- [Understanding the DBWS Builder File Properties](#page-10-0)
- [Creating EclipseLink DBWS Services](#page-11-0)
- [Using the DBWS Design Time Component](#page-18-0)

# <span id="page-7-0"></span>**Understanding XML-to-Relational Mapping (XRM)**

EclipseLink's ORM and OXM features provides the basis for a powerful bridge between a database's relational structure(s) and XML's hierarchical structure.

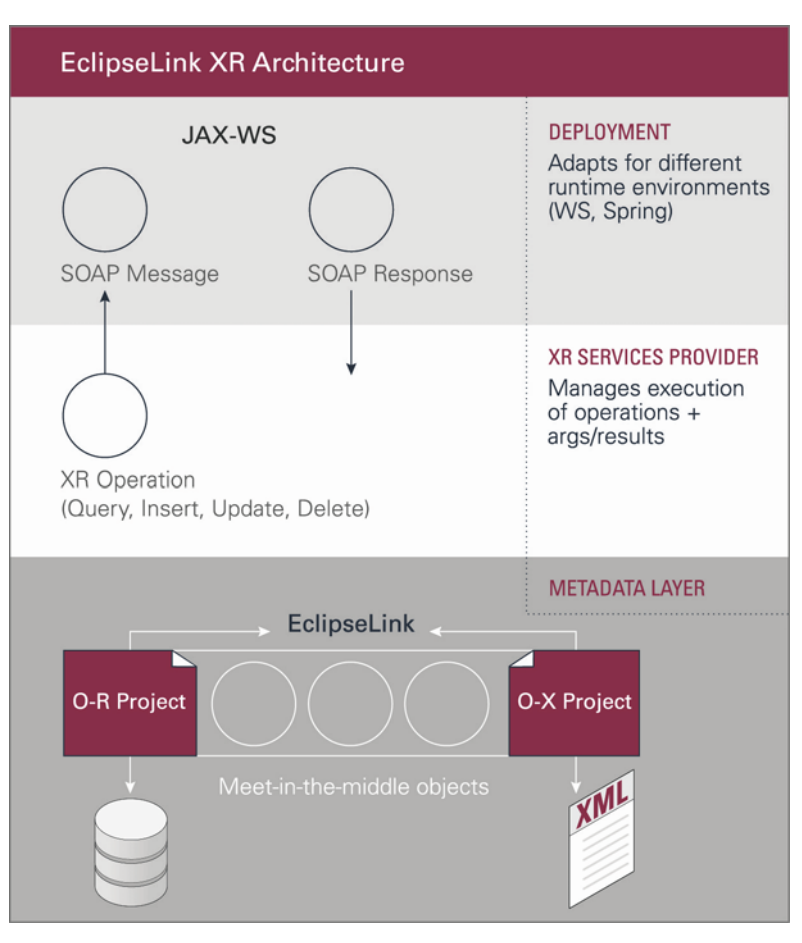

*Figure 1–1 EclipseLink XR Architecture*

## <span id="page-7-1"></span>**Configuration**

A typical EclipseLink DBWS service is packaged in an archive (.jar or .war file) with a service descriptor file eclipselink-dbws.xml in the META-INF directory (or WEB-INF/classes/META-INF when packaged in a .war file). To bridge the relational database and XML worlds, an EclipseLink sessions.xml (eclipselink-dbws-sessions.xml) points to two Eclipse projects: one for the ORM side, the other for the OXM side. The service also requires an XML Schema Definition file eclipselink-dbws-schema.xsd which in conjunction with the OXM project, specifies how information from the database is to be "shaped" into XML documents.

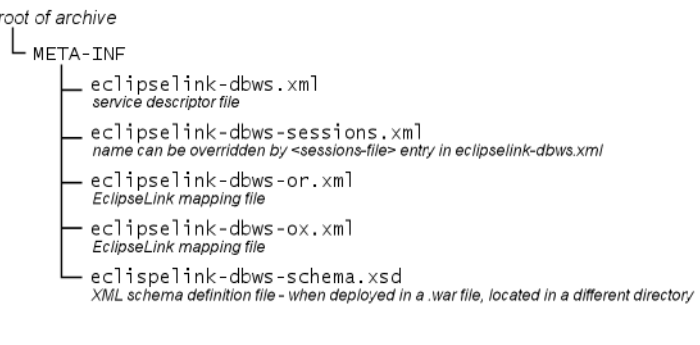

#### *Figure 1–2 Typical EclipseLink DBWS Service Files*

**Note:** Not all files are displayed.

The EclipseLink DBWS service descriptor file, eclipselink-dbws.xml, is easy to read, with minimal required information and simple defaults for omitted fields. This allows for auto-generation by a utility or manual editing. [Example 1–1](#page-8-1) illustrates a sample DBWS service descriptor file.

<span id="page-8-1"></span>*Example 1–1 Example DBWS Service descriptor file*

```
<?xml version="1.0" encoding="UTF-8"?>
<dbws
 xmlns:xsd="http://www.w3.org/2001/XMLSchema"
 xmlns:xsi="http://www.w3.org/2001/XMLSchema-instance"
  >
 <name>example</name>
 <sessions-file>example-dbws-sessions.xml</sessions-file>
 <query>
   <name>countEmployees
   <result>
     <type>xsd:int</type>
   </result>
   <sql><!--[CDATA[select count(*) from EMP]]--></sql>
 </query>
</dbws>
```
[Table 1–1](#page-8-0) describes the elements of the EclipseLink DBWS service descriptor file.

| <b>Element</b>           | <b>Description</b>                            | <b>Required?</b>                                               | <b>Default</b>                |
|--------------------------|-----------------------------------------------|----------------------------------------------------------------|-------------------------------|
| name                     | Name of the EclipseLink<br>DBWS service.      | Yes, set by the<br>projectName property in<br>the DBWSBuilder. | <b>None</b>                   |
| sessions-file            | Name of the EclipseLink<br>sessions.xml file. | No.                                                            | eclipselink-dbws-sessions.xml |
| Any of the following:    | Service operations                            | At least one operation                                         | None                          |
| insert                   |                                               |                                                                |                               |
| update<br>$\blacksquare$ |                                               |                                                                |                               |
| delete                   |                                               |                                                                |                               |
| query                    |                                               |                                                                |                               |

<span id="page-8-0"></span>*Table 1–1 EclipseLink DBWS Service Descriptor File Elements*

### <span id="page-9-0"></span>**XML Schema Definition**

The EclipseLink DBWS service schema file eclipselink-dbws-schema.xsd can be created by hand, or auto-generated by the design-time DBWSBuilder utility that derives XML element-tag names from Database metadata (column names, types, nullable, and so on).

The DBWSBuilder utility will not generate an XML Schema Definition when the information returned by a query operation has no pre-determined structure, such as:

- a resultSet from a custom SQL query operation
- the results from a Stored Procedure **query operation**
- the row-count from an **update operation**

In these cases, the EclipseLink DBWS runtime provider uses information only available at the time of query execution to build the XML document:

#### *Example 1–2 Example Simple XML Format (SXF) document*

Element tag names are direct copies of table's column names.

```
\langle 2xm1 \rangle version = '1.0' encoding = 'UTF-8'?>
<simple-xml-format>
  <simple-xml>
   <EMPNO>7788</EMPNO>
    <ENAME>SCOTT</ENAME>
    <JOB>ANALYST</JOB>
    <MGR>7566</MGR>
    <HIREDATE>1987-04-19T00:00:00.000-0400</HIREDATE>
    <SAL>3000</SAL>
   <DEPTNO>20</DEPTNO>
  </simple-xml>
  <simple-xml>
   <EMPNO>7369</EMPNO>
   <ENAME>SMITH</ENAME>
    <JOB>CLERK</JOB>
    <MGR>7902</MGR>
    <HIREDATE>1980-12-17T00:00:00.000-0400</HIREDATE>
    <SAL>800</SAL>
    <DEPTNO>20</DEPTNO>
  </simple-xml>
</simple-xml-format>
```
These XML documents are "dumb," as they cannot be validated against any pre-determined schema - or more accurately, only the following very *permissive* "sequence-of-any" schema can validate such documents:

#### *Example 1–3 Simple XML Format Schema*

```
<?xml version="1.0" encoding="UTF-8"?>
<xsd:schema
 xmlns:xsd="http://www.w3.org/2001/XMLSchema"
 >
 <xsd:complexType name="simple-xml-format">
   <xsd:sequence>
     <xsd:any minOccurs="0"/>
   </xsd:sequence>
 </xsd:complexType>
</xsd:schema>
```
The element tags simple-xml-format and simple-xml can be customized by setting the appropriate properties on an **operation**.

# <span id="page-10-1"></span><span id="page-10-0"></span>**Understanding the DBWS Builder File Properties**

Use the <property> element in the DBWS Builder XML file to define the necessary server properties, as shown in [Example 1–4](#page-10-1)

#### *Example 1–4 Sample DBWS Builder XML file*

```
<?xml version="1.0" encoding="UTF-8"?>
<dbws-builder xmlns:xsd="http://www.w3.org/2001/XMLSchema"
 <properties>
   <property name="projectName">procedure_test</property>
   <property name="logLevel">off</property>
   <property name="username">myName</property>
...
 </properties>
...
```
See [Example 1–5](#page-13-3) and [Example 1–6](#page-13-4) for additional samples of a DBWS Builder XML file.

Table 1-2 defines the valid <property> values:

| <b>Property</b>              | <b>Description</b>                                                                                                    |
|------------------------------|----------------------------------------------------------------------------------------------------|
| projectName                  | Name of the DBWS project.                                                                                                    |
|                              | $Default = myProject$                                                                                                    |
| logLevel                     | Defines the amount and detail TopLink writes to the log.<br>Valid values: off, severe, warning, info (default), config,<br>fine, fine, finest, and all. |
|                              | See in "logging.level" in Java Persistence API (JPA) Extensions<br>Reference for Oracle TopLink for details.                                            |
| username                     | Username used to log into the database.                                                                                                    |
| password                     | Password of the username used to log into the database.                                                                                                 |
| url                          | Database URL.                                                                                                    |
| driver                       | Database driver.                                                                                                    |
| platformClassname            | Specify the database platform. This must be a fully qualified<br>class name that extends DatabasePlatform.                                              |
|                              | $Default =$<br>org.eclipse.persistence.platform.database.OraclePlat<br>form                                                                             |
| targetNamespace              | The target namespace value applied to generated types.                                                                                                  |
|                              | $Default = urn: projectName$                                                                                                    |
| orSessionCustomizerClassName | Name of the session customizer applied to the ORM session.                                                                                              |
|                              | See in "session.customizer" in Java Persistence API (JPA)<br>Extensions Reference for Oracle TopLink for details.                                       |
| oxSessionCustomizerClassName | Name of the session customizer applied to the OXM session.                                                                                              |
|                              | See in "session.customizer" in Java Persistence API (JPA)<br>Extensions Reference for Oracle TopLink for details.                                       |

<span id="page-10-2"></span>*Table 1–2 DBWS Builder File Properties*

| <b>Property</b> | <b>Description</b>                                                            |  |
|-----------------|-------------------------------------------------------------------------------|--|
| dataSource      | [NDI name of the data source, as defined on the target<br>application server. |  |
| wsdlLocationURI | Location URI value, set in generated WSDL.                                    |  |
|                 | Default = REPLACE WITH ENDPOINT ADDRESS                                       |  |

*Table 1–2 (Cont.) DBWS Builder File Properties*

# <span id="page-11-0"></span>**Creating EclipseLink DBWS Services**

You can generate a WAR file containing the EclipseLink DBWS service descriptor along with all required deployment artifacts for a JAX-WS 2.0 Web service (WSDL, XML schema, web.xml, EclipseLink object-relational mapping (ORM) and object-XML mapping (OXM) native project XML files, and so on).

*Figure 1–3 Contents of WAR File*

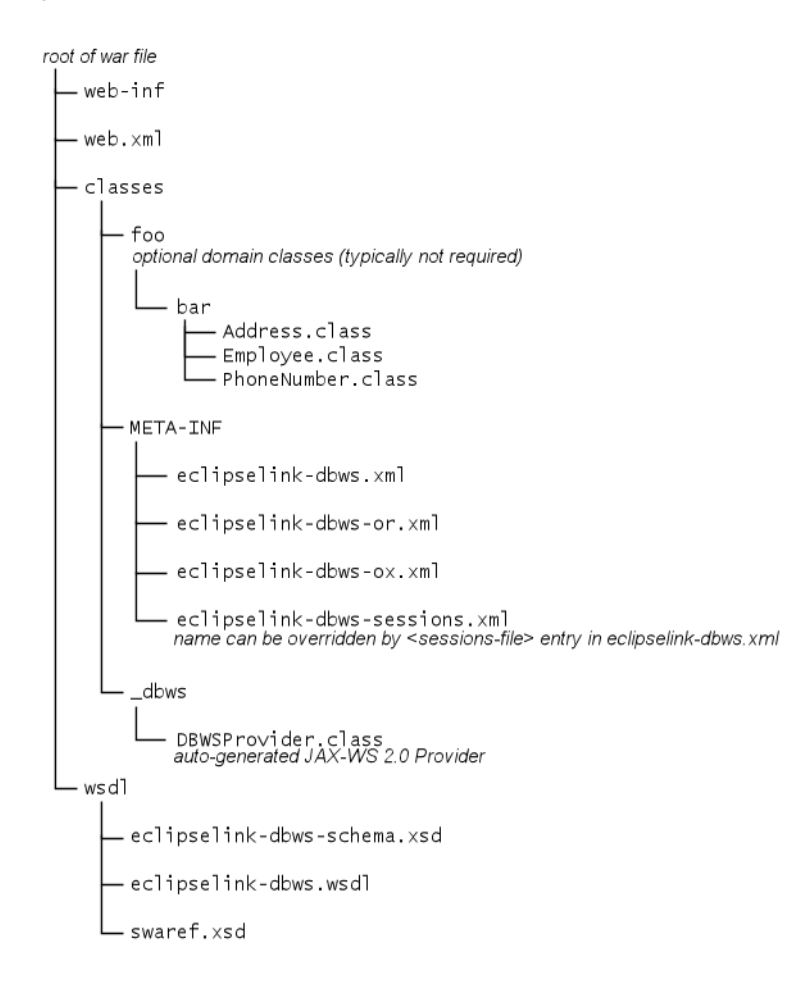

| File                          | <b>Description</b>                                                                                                    |
|-------------------------------|----------------------------------------------------------------------------------------------------|
| web.xml                       | The Web application deployment file, required for<br>deployment as a JAX-WS Web service.                                      |
|                               | See JSR-109 for details.                                                                                                    |
| eclipselink-dbws.xml          | The EclipseLink DBWS service descriptor file,<br>described in Table 1-1.                                                      |
| eclipselink-dbws-or.xml       | The EclipseLink ORM project XML file.                                                                                         |
| eclipselink-dbws-ox.xml       | The EclipseLink OXM project XML file.                                                                                         |
| eclipselink-dbws-sessions.xml | The EclipseLink sessions. xml file for the<br>EclipseLink DBWS service.                                                       |
| eclipselink-dbws-schema.xsd   | Contains XML type definitions for operation<br>arguments and return types.                                                    |
|                               | The DBWSBuilder utility automatically generates this<br>file from database metadata to derive element-tag<br>names and types. |
| eclipselink-dbws.wsdl         | Contains entries for all operations in the EclipseLink<br>DBWS service, required for deployment as a<br>JAX-WS Web service.   |
|                               | See JSR-109 for details<br>$(http://jcp.org/en/jsr/detail?id=109).$                                                           |
| swaref.xsd                    | Contains XML type definitions for SOAP<br>attachments, optional                                                               |

*Table 1–3 EclipseLink DBWS Service .war File Contents* 

Note that the files swaref.xsd and web.xml have names and content determined by their roles in Web deployment and cannot be changed.

The deployable .war file has been verified to work with the Oracle WebLogic Server 10.3 JavaEE container. See

http://www.oracle.com/technology/software/products/ias/htdocs/wl s\_main.html?rssid=rss\_otn\_soft for more information.

An alternate deployable JAR file has been verified to work as a JavaSE 6 "containerless" EndPoint. See http://java.sun.com/javase/6/docs/api/javax/xml/ws/Endpoint.html and

http://wiki.eclipse.org/EclipseLink/Examples/DBWS/AdvancedJavase 6Containerless for more information.

### <span id="page-12-0"></span>**Creating EclipseLink DBWS Services Using the DBWSBuilder Utility**

This section describes how to create EclipseLink DBWS services using the DBWSBuilder utility.

You can use the EclipseLink DBWS design-time utility DBWSBuilder to create deployment files. DBWSBuilder is a Java application that processes the operations described in an EclipseLink DBWS builder XML file to produce all the required deployment artifacts.

Be sure to set the following environment variables in the <ECLIPSELINK\_ HOME>\bin\setenv.cmd (or setenv.sh file) before invoking DBWSBuilder:

- JAVA HOME
- DRIVER CLASSPATH

There are script files provided for invoking DBWSBuilder. They are located in the <ECLIPSELINK\_HOME>\utils\dbws directory. The scripts are dbwsbuilder.cmd for Windows usage, and dbwsbuilder.sh for other operating systems. Run the dbwsbuilder.cmd (or dbwsbuilder.sh) script without any arguments to display the help information

Using DBWSBuilder, you can generate an EclipseLink DBWS service from the following sources:

- an existing relational database table;
- one or more SQL SELECT statements;
- a stored procedure.

#### <span id="page-13-0"></span>**Creating an EclipseLink DBWS Service from a Database Table**

You can create an EclipseLink DBWSBuilder XML file with a <table> query operation, as follows:

#### <span id="page-13-3"></span>*Example 1–5 Sample DBWSBuilder XML File*

```
<?xml version="1.0" encoding="UTF-8"?>
<dbws-builder xmlns:xsd="http://www.w3.org/2001/XMLSchema">
 <properties>
   <property name="projectName">table_test</property>
    ... database properties ...
 </properties>
 <table
   schemaPattern="%"
   tableNamePattern="dbws_crud"
 /</dbws-builder>
```
For more information, see ["Creating EclipseLink DBWS Service from a Database Table"](#page-20-2) [on page 2-1.](#page-20-2)

#### <span id="page-13-1"></span>**Creating an EclipseLink DBWS Service from a SQL Statement**

You can create an EclipseLink DBWS builder XML file with a <sq1> query operation, as follows:

#### <span id="page-13-4"></span>*Example 1–6 Sample DBWS Builder XML File*

```
<?xml version="1.0" encoding="UTF-8"?>
<dbws-builder xmlns:xsd="http://www.w3.org/2001/XMLSchema"
 <properties>
   <property name="projectName">sql_test</property>
    ... database properties ...
 </properties>
 <sql name="employeeInfo" simpleXMLFormatTag="employee-info" 
xmlTag="aggregate-counts">
   <text>
     <![CDATA[select count(*) as "COUNT", max(SAL) as "MAX-Salary" from EMP]]>
   </text>
 </sql>
</dbws-builder>
```
<span id="page-13-2"></span>**Using Parameter Binding** The SQL SELECT statement for a  $\langle \text{sq} \rangle$  operation may have parameters that must be bound to a datatype from the eclipselink-dbws-schema.xsd, or to any of the basic XSD datatypes. The SQL SELECT string uses JDBC-style ? markers to indicate the position of the argument. The  $\langle \text{sq} \rangle$  operation uses nested  $\langle \text{binding} \rangle$ elements to match the datatype to the parameters. The order in which <br/>binding> elements are defined must match the order of ? markers in the SQL string:

```
<?xml version="1.0" encoding="UTF-8"?>
<dbws-builder xmlns:xsd="http://www.w3.org/2001/XMLSchema"
 <properties>
   <property name="projectName">sql_binding_test</property>
    ... database properties ...
 </properties>
 <sql name="findEmpByName" isCollection="true" isSimpleXMLFormat="true">
   <text>
     <![CDATA[select * from EMP where EMPNO = ? and LAST_NAME = ?]]>
   </text>
    <binding name="EMPNO" type="xsd:int"/>
   <binding name="LAST_NAME" type="xsd:string"/>
 \langlesql></dbws-builder>
```
The argument named **EMPNO** is bound to an integer type, while the argument named **LAST\_NAME** is bound to a string type.

For more information, see ["Creating a DBWS Service from SQL Statements" on](#page-26-2)  [page 2-7](#page-26-2).

#### <span id="page-14-0"></span>**Creating an EclipseLink DBWS Service from a Stored Procedure**

You can create an EclipseLink DBWS builder XML File with a <procedure> query operation, as shown in [Example 1–7](#page-14-2).

#### <span id="page-14-2"></span>*Example 1–7 Using a <procedure> Query*

```
<?xml version="1.0" encoding="UTF-8"?>
<dbws-builder xmlns:xsd="http://www.w3.org/2001/XMLSchema"
 <properties>
   <property name="projectName">procedure_test</property>
   ... database properties ...
   </properties>
 <procedure
   returnType="empType"
   catalogPattern="SOME_PKG"
   schemaPattern="SCOTT"
   procedurePattern="GetEmployeeByEMPNO_DEPTNO"/>
 </procedure>
</dbws-builder>
```
For more information, see ["Creating from a Stored Procedure" on page 2-13.](#page-32-4)

### <span id="page-14-1"></span>**Customizing an EclipseLink DBWS Service**

There are a number use-cases that require an EclipseLink DBWS Service to be customized. The use-cases can be subdivided into the following categories:

- Simple changing an <element-tag> to an "attribute";
- Intermediate customizing the EclipseLink ORM or OXM projects;
- Advanced manually generating all required deployment artifacts.

#### <span id="page-15-0"></span>**Performing Simple Customization**

By default, DBWSBuilder-generated eclipselink-dbws-schema.xsd file derives <element-tag> names from the database table metadata, as shown in [Example 1–8.](#page-15-2)

#### <span id="page-15-2"></span>*Example 1–8 DBWSBuilder-generated eclipselink-dbws-schema.xsd File*

```
<?xml version="1.0" encoding="UTF-8"?>
<xsd:schema
  xmlns:xsi="http://www.w3.org/2001/XMLSchema-instance"
  xmlns:xsd="http://www.w3.org/2001/XMLSchema"
 >
   <xsd:complexType name="empType">
     <xsd:sequence>
       <xsd:element name="empno" type="xsd:int" xsi:nil="false"/>
       <xsd:element name="ename" type="xsd:string" xsi:nil="true"/>
       <xsd:element name="job" type="xsd:string" xsi:nil="true"/>
       <xsd:element name="mgr" type="xsd:int" minOccurs="0" xsi:nil="true"/>
       <xsd:element name="hiredate" type="xsd:dateTime" xsi:nil="true"/>
       <xsd:element name="sal" type="xsd:decimal" xsi:nil="true"/>
       <xsd:element name="comm" type="xsd:int" minOccurs="0" xsi:nil="true"/>
       <xsd:element name="deptno" type="xsd:int" xsi:nil="true"/>
     </xsd:sequence>
   </xsd:complexType>
</xsd:schema>
```
Use the NamingConventionTransformer to change an <element>tag to an attribute, as shown in [Example 1–9.](#page-15-3)

#### <span id="page-15-3"></span>*Example 1–9 Converting to an Attribute*

```
public interface NamingConventionTransformer {
     public enum ElementStyle {
        ELEMENT, ATTRIBUTE, NONE
     };
     public String generateSchemaName(String tableName);
```
public String generateElementAlias(String originalElementName);

public ElementStyle styleForElement(String originalElementName);

#### <span id="page-15-1"></span>**Performing Intermediate Customization**

}

The primary reason to use an EclipseLink SessionCustomizer is to enable programmatic access to the EclipseLink API. Using this API, you can retrieve the object-relational or object-XML mapping descriptors from the session, and then use these descriptors to add, change, or delete mappings. You could also consider turning off the session cache, or changing the transaction isolation level of the database connection.

The following example shows how to implement a org.eclipse.persistence.config.SessionCustomizer:

package some.java.package; import org.eclipse.persistence.config.SessionCustomizer; import org.eclipse.persistence.sessions.Session;

```
import org.eclipse.persistence.sessions.DatabaseLogin;
public class MySessionCustomizer implements SessionCustomizer {
 public MySessionCustomizer() {
 }
 public void customize(Sesssion session) {
   DatabaseLogin login = (DatabaseLogin)session.getDatasourceLogin();
   login.setTransactionIsolation(DatabaseLogin.TRANSACTION_READ_UNCOMMITTED);
  }
}
```
In the DBWSBuilder builder XML file, specify if the customization applies to the ORM project or the OXM project, as the following example shows:

```
<?xml version="1.0" encoding="UTF-8"?>
<dbws-builder xmlns:xsd="http://www.w3.org/2001/XMLSchema"
 <properties>
   <property name="projectName">customize_test</property>
      ...
   <property 
name="orSessionCustomizerClassName">some.java.package.MyORSessionCustomizer</prope
rty>
```
#### or

```
<?xml version="1.0" encoding="UTF-8"?>
<dbws-builder xmlns:xsd="http://www.w3.org/2001/XMLSchema"
 <properties>
   <property name="projectName">customize_test</property>
     ...
   <property 
name="oxSessionCustomizerClassName">some.java.package.MyOXSessionCustomizer</prope
rty>
```
For more information, see "Sessions" in *Understanding Oracle TopLink*

#### <span id="page-16-0"></span>**Performing Advanced Customization**

You can customize an EclipseLink DBWS service by creating your own project.xml and sessions.xml files. Using your preferred utility, you can do the following:

- map your objects to your relational database in an EclipseLink relational project;
- map your objects to your XML schema in an EclipseLink XML project:
- create an EclipseLink sessions. xml file that references both projects.

In this way, you can control all aspects of the relational and XML mapping. This approach is best when you want to customize most or all details. See ["Using Existing](#page-25-2)  [EclipseLink ORM and OXM Mappings" on page 2-6](#page-25-2) for more information.

### <span id="page-16-1"></span>**Using DBWSBuilder API**

The EclipseLink DBWS design-time utility, DBWSBuilder, is a Java application that generates EclipseLink DBWS files and assembles them into deployable archives.

It is normally invoked from the command-line via its main method:

prompt > dbwsbuilder.cmd -builderFile {path\_to\_builder.xml} -stageDir {path\_to\_ stageDir} -packageAs {packager}

The given builder XML file ([Example 1–10\)](#page-17-0) is parsed by the OXM Project org.eclipse.persistence.tools.dbws.DBWSBuilderModelProject producing model objects that represent properties and <table> operations. Thus the public class org.eclipse.persistence.tools.dbws.DBWSBuilder can be populated programmatically through property setters (i.e. setDriver(), setUrl()) - table;  $SQL$ operations via addSqlOperation().

#### <span id="page-17-0"></span>*Example 1–10 Sample Builder XML File*

```
<?xml version="1.0" encoding="UTF-8"?>
<dbws-builder xmlns:xsd="http://www.w3.org/2001/XMLSchema"
   <properties>
       <property name="projectName">test</property>
       <property name="driver">oracle.jdbc.OracleDriver</property>
       <property name="password">tiger</property>
       <property name="url">jdbc:oracle:thin:@localhost:1521:ORCL</property>
       <property name="username">scott</property>
   </properties>
   <table
     catalogPattern="%"
     schemaPattern="SCOTT"
     tableNamePattern="EMP"
   />
</dbws-builder>
```
The packager specified on the command-line is represented by a class that implements the org.eclipse.persistence.tools.dbws.DBWSPackager interface. There is a hierarchy of concrete implementations of this interface, shown in [Figure 1–4](#page-17-1):

#### *Figure 1–4 Hierarchy of Concrete Implementation*

<span id="page-17-1"></span>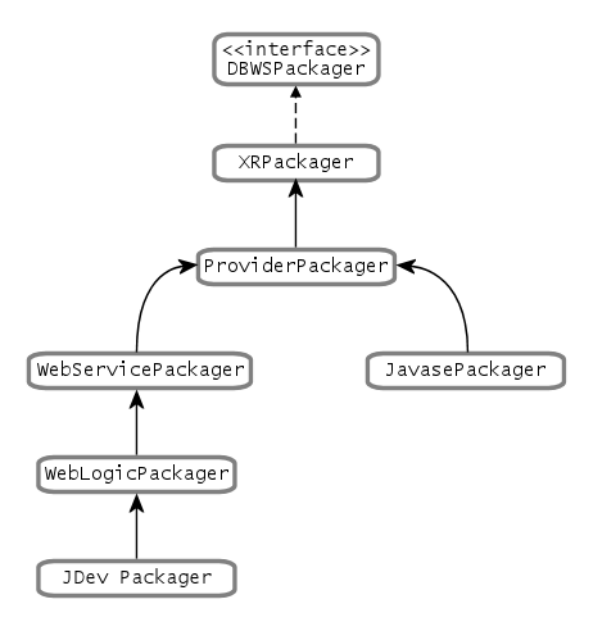

The primary responsibility of a DBWSPackager is to provide java.io.OutputStream's for the output generated by DBWSBuilder:

#### *Example 1–11 Sample DBWSPackager*

// call-backs for stream management

public OutputStream getSchemaStream() throws FileNotFoundException; public void closeSchemaStream(OutputStream schemaStream);

public OutputStream getSessionsStream(String sessionsFileName) throws FileNotFoundException; public void closeSessionsStream(OutputStream sessionsStream);

public OutputStream getServiceStream() throws FileNotFoundException; public void closeServiceStream(OutputStream serviceStream);

public OutputStream getOrStream() throws FileNotFoundException; public void closeOrStream(OutputStream orStream);

public OutputStream getOxStream() throws FileNotFoundException; public void closeOxStream(OutputStream oxStream);

public OutputStream getWSDLStream() throws FileNotFoundException; public void closeWSDLStream(OutputStream wsdlStream);

public OutputStream getSWARefStream() throws FileNotFoundException; public void closeSWARefStream(OutputStream swarefStream);

public OutputStream getWebXmlStream() throws FileNotFoundException; public void closeWebXmlStream(OutputStream webXmlStream);

public OutputStream getProviderClassStream() throws FileNotFoundException; public void closeProviderClassStream(OutputStream codeGenProviderStream);

public OutputStream getProviderSourceStream() throws FileNotFoundException; public void closeProviderSourceStream(OutputStream sourceProviderStream);

Once all the model objects have been built, the builder is invoked either through the start() method, or alternatively via the build(...) method, which overrides the streams from the DBWSPackager, allowing the streams to be managed externally to the packager:

public void start() ...

public void build(OutputStream dbwsSchemaStream, OutputStream dbwsSessionsStream, OutputStream dbwsServiceStream, OutputStream dbwsOrStream, OutputStream dbwsOxStream, OutputStream swarefStream, OutputStream webXmlStream, OutputStream wsdlStream, OutputStream codeGenProviderStream, OutputStream sourceProviderStream,

## <span id="page-18-0"></span>**Using the DBWS Design Time Component**

Logger logger) ...

You can use the EclipseLink DBWS design-time utility DBWSBuilder to create deployment files. DBWSBuilder is a Java application that processes the operations described in an EclipseLink DBWS builder XML file to produce all the required deployment artifacts.

Be sure to set the following environment variables in the  $\leq$ ECLIPSELINK HOME>\utils\dbws\setenv.cmd (or setenv.sh file) before invoking DBWSBuilder:

- JAVA\_HOME
- DRIVER\_CLASSPATH

There are script files provided for invoking DBWSBuilder. They are located in the <ECLIPSELINK\_HOME>\utils\dbws directory. The scripts are dbwsbuilder.cmd for Windows usage, and dbwsbuilder.sh for other operating systems.

#### *Example 1–12 DBWSBuilder usage*

```
prompt > dbwsbuilder.cmd -builderFile {path_to_dbws_builder.xml} -stageDir {path_
to_stageDir}
-packageAs[:archive_flag - archive, noArchive, ignore] {packager} [additional 
args]
Available packagers:
   -packageAs:[default=not supported] jdev
    -packageAs:[default=archive] javase [jarFilename]
    -packageAs:[default=archive] wls [warFilename]
    -packageAs:[default=archive] glassfish [warFilename]
    -packageAs:[default=archive] jboss [warFilename]
    -packageAs:[default=archive] war [warFilename]
    -packageAs:[default=archive] was [warFilename]
    -packageAs:[default=not supported] eclipse
```
Using DBWSBuilder, you can generate an EclipseLink DBWS service from the following sources:

- an existing relational database table. See "Creating an EclipseLink DBWS Service" [from a Database Table" on page 1-8](#page-13-0).
- one or more SQL SELECT statements. See "Creating an EclipseLink DBWS Service [from a SQL Statement" on page 1-8](#page-13-1).
- a stored procedure. See "Creating an EclipseLink DBWS Service from a Stored [Procedure" on page 1-9](#page-14-0).
- a stored function . See ["Creating from a Stored Function" on page 2-14.](#page-33-2)

# <sup>2</sup>**Creating DBWS Services**

<span id="page-20-0"></span>This chapter describes how to create EclipseLink DBWS services.

This chapter includes the following sections:

- [Creating EclipseLink DBWS Service from a Database Table](#page-20-1)
- [Using an EclipseLink SessionCustomizer](#page-24-0)
- [Creating a DBWS Service from SQL Statements](#page-26-0)
- [Creating from a Stored Procedure](#page-32-2)
- [Creating from a Stored Function](#page-33-0)
- [Creating from a Stored Function with complex PL/SQL arguments](#page-36-0)
- [Creating from an Overloaded PL/SQL Stored Procedure](#page-38-0)

# <span id="page-20-2"></span><span id="page-20-1"></span>**Creating EclipseLink DBWS Service from a Database Table**

You can create a web service that exposes a database table's CRUD (**C**reate/**R**ead[findByPK and findAll]/**U**pdate/**D**elete) operations. EclipseLink supports this for any table or multiple tables (use patterns supporting **%** for catalog, schema or table names) on any database on which the JDBC driver reliably and accurately delivers the table's metadata via the JDBC metadata APIs (java.sql.DatabaseMetaData).

EclipseLink uses the DBWSBuilder utility to generate a DBWS XML schema, using the following rules:

- <span id="page-20-3"></span>table name ==> translate any characters not supported by  $XML^1$  ==> translate to lowercase ==> add suffix 'Type' ==> top-level complex type in .xsd file
- column name ==> translate any characters not supported by  $XML^1$  $XML^1$  ==> translate to\_lowercase ==> becomes <element-tag> name
	- All columns are expressed as elements
	- BLOB columns are automatically mapped to xsd:base64Binary
	- xsd:base64Binary elements can be included in-line to the XML document, or handled as binary attachments (SwaRef or MTOM style).

[Example 2–1](#page-21-0) uses the **EMP** table ([Table 2–1\)](#page-21-1) from the Oracle **scott** database schema:

Same algorithm documented as part of the SQL/X (a.k.a. SQL/XML:2003) specification.

<span id="page-21-1"></span>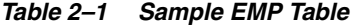

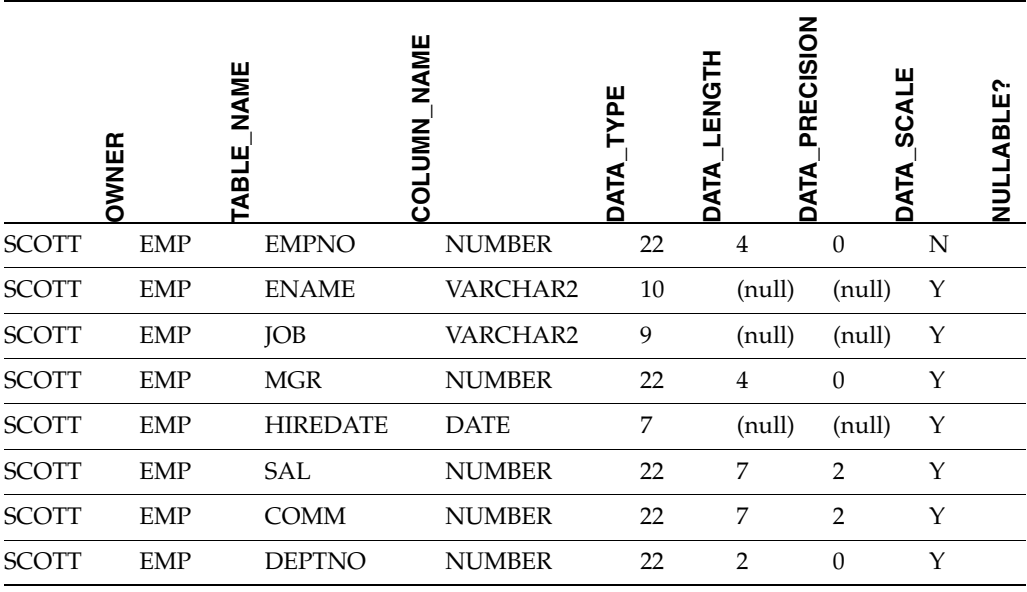

#### <span id="page-21-0"></span>*Example 2–1 Example*

The DBWSBuilder utility requires a DBWS configuration file as input, as shown here:

```
<?xml version="1.0" encoding="UTF-8"?>
<dbws-builder xmlns:xsd="http://www.w3.org/2001/XMLSchema">
 <properties>
   <property name="projectName">emp</property>
    ... database properties
 </properties>
 <table
   catalogPattern="%"
   tableNamePattern="EMP"
 />
</dbws-builder>
```
#### Use this command to execute the DBWSBuilder:

prompt > dbwsbuilder.cmd -builderFile dbws-builder.xml -stageDir output\_directory -packageAs wls emp.war

#### where

- dbws-builder.xml is the DBWS configuration file (as shown previously)
- output\_directory is the output directory for the generated files
- -packageAs is the platform on which the web service will be deployed

The DBWSBuilder-generated eclipselink-dbws-schema.xsd file derives <element-tag> names from the Database table metadata in [Table 2–1:](#page-21-1)

```
<?xml version="1.0" encoding="UTF-8"?>
<xsd:schema
 xmlns:xsi="http://www.w3.org/2001/XMLSchema-instance"
 xmlns:xsd="http://www.w3.org/2001/XMLSchema"
  >
 <xsd:complexType name="empType">
   <xsd:sequence>
      <xsd:element name="empno" type="xsd:int" xsi:nil="false"/>
```

```
<xsd:element name="ename" type="xsd:string" xsi:nil="true"/>
      <xsd:element name="job" type="xsd:string" xsi:nil="true"/>
      <xsd:element name="mgr" type="xsd:int" minOccurs="0" xsi:nil="true"/>
      <xsd:element name="hiredate" type="xsd:dateTime" xsi:nil="true"/>
      <xsd:element name="sal" type="xsd:decimal" xsi:nil="true"/>
      <xsd:element name="comm" type="xsd:int" minOccurs="0" xsi:nil="true"/>
      <xsd:element name="deptno" type="xsd:int" xsi:nil="true"/>
   </xsd:sequence>
  </xsd:complexType>
</xsd:schema>
```
### <span id="page-22-0"></span>**Generated EclipseLink DBWS service descriptor**

The CRUD operations are illustrated in the generated EclipseLink DBWS service descriptor (eclipselink-dbws.xml) file, as shown here:

#### *Example 2–2 Sample CRUD Operations*

```
<?xml version="1.0" encoding="UTF-8"?>
<dbws xmlns:xsd="http://www.w3.org/2001/XMLSchema" xmlns:ns1="urn:emp" 
xmlns:xsi="http://www.w3.org/2001/XMLSchema-instance">
    <name>emp</name>
    <sessions-file>eclipselink-dbws-sessions.xml</sessions-file>
    <update>
      <name>update_empType</name>
      <parameter>
          <name>theInstance</name>
          <type>ns1:empType</type>
      </parameter>
    </update>
    <insert>
      <name>create_empType</name>
      <parameter>
          <name>theInstance</name>
          <type>ns1:empType</type>
      </parameter>
    </insert>
    <query>
      <name>findByPrimaryKey_empType</name>
      <parameter>
          <name>id</name>
          <type>xsd:decimal</type>
      </parameter>
      <result>
          <type>ns1:empType</type>
      </result>
      <named-query>
          <name>findByPrimaryKey</name>
          <descriptor>empType</descriptor>
      </named-query>
    </query>
    <delete>
      <name>delete_empType</name>
      <parameter>
          <name>theInstance</name>
          <type>ns1:empType</type>
      </parameter>
    </delete>
    <query>
```

```
<name>findAll_empType</name>
      <result isCollection="true">
          <type>ns1:empType</type>
      </result>
      <named-query>
          <name>findAll</name>
          <descriptor>empType</descriptor>
      </named-query>
    </query>
</dbws>
```
### <span id="page-23-0"></span>**SOAP Messaging**

The following SOAP Message invokes the <findAll\_empType> operation for the **emp** DBWS service:

```
<?xml version="1.0" encoding="UTF-8"?>
<env:Envelope xmlns:env="http://schemas.xmlsoap.org/soap/envelope/">
 <env:Body>
   <findAll_empType xmlns="urn:empService" xmlns:urn="urn:emp"/>
 </env:Body>
</env:Envelope>
```
#### returning:

```
<?xml version="1.0" encoding="utf-16"?>
<SOAP-ENV:Envelope xmlns:SOAP-ENV="http://schemas.xmlsoap.org/soap/envelope/">
  <SOAP-ENV:Header />
  <SOAP-ENV:Body>
    <srvc:findAll_empTypeResponse xmlns="urn:emp" xmlns:srvc="urn:empService">
      <srvc:result>
        <empType>
          <empno>7369</empno>
          <ename>SMITH</ename>
          <job>CLERK</job>
          <mgr>7902</mgr>
          <hiredate>1980-12-17T00:00:00.0-05:00</hiredate>
          <sub>sal</sub> > 800 < /sal</sub></sub>
           <deptno>20</deptno>
        </empType>
        <empType>
          <empno>7499</empno>
           <ename>ALLEN</ename>
           <job>SALESMAN</job>
           <mgr>7698</mgr>
           <hiredate>1981-02-20T00:00:00.0-05:00</hiredate>
           <sub>sa1>1600</sub><sub><sub>sa1></sub></sub>
           <comm>300</comm><deptno>30</deptno>
        </empType>
        ....
      </srvc:result>
    </srvc:findAll_empTypeResponse>
  </SOAP-ENV:Body>
</SOAP-ENV:Envelope>
```
### <span id="page-24-0"></span>**Using an EclipseLink SessionCustomizer**

When using an EclipseLink SessionCustomizer with DBWS, you can access to the EclipseLink API to retrieve the OR (object-relational) or OX (object-XML) mapping descriptors from the session. You can then use the descriptors to add, change, or delete mappings.

For more information, see "Sessions" in *Understanding Oracle TopLink*.

### <span id="page-24-1"></span>**Example**

This example illustrates how to implement an EclipseLink SessionCustomizer:

```
package some.java.package;
```

```
import org.eclipse.persistence.config.SessionCustomizer; 
import org.eclipse.persistence.sessions.Session; 
import org.eclipse.persistence.sessions.DatabaseLogin; 
public class MySessionCustomizer implements SessionCustomizer {
 public MySessionCustomizer() {
  }
 public void customize(Sesssion session) { 
    DatabaseLogin login = (DatabaseLogin)session.getDatasourceLogin();
    // enable 'dirty' reads
    login.setTransactionIsolation(DatabaseLogin.TRANSACTION_READ_UNCOMMITTED); 
  } 
}
```
In the DBWSBuilder configuration file, you must use the orSessionCustomizerClassName or oxSessionCustomizerClassName to specify if the customization applies to the ORM or ORX project (respectively), as shown here:

#### *Example 2–3 ORM Project*

```
<?xml version="1.0" encoding="UTF-8"?> 
<dbws-builder xmlns:xsd="http://www.w3.org/2001/XMLSchema" 
  <properties>
    <property name="projectName">customize_test</property>
      ...
    <property 
name="orSessionCustomizerClassName">some.java.package.MyORSessionCustomizer</prope
rty>
```
#### *Example 2–4 ORX Project*

```
<?xml version="1.0" encoding="UTF-8"?> 
<dbws-builder xmlns:xsd="http://www.w3.org/2001/XMLSchema" 
 <properties>
   <property name="projectName">customize_test</property>
     ...
   <property 
name="oxSessionCustomizerClassName">some.java.package.MyOXSessionCustomizer</prope
rty>
```
### <span id="page-25-0"></span>**Advanced Customization**

You can further customize an EclipseLink DBWS service by creating your own EclipseLink project.xml and sessions.xml files. Using your preferred utility, you can:

- map your objects to your relational database in an EclipseLink relational project
- map your objects to your XML schema in an EclipseLink XML project
- create an EclipseLink sessions. xml file that references both projects.

In this way, you can control all aspects of the relational and XML mapping. This approach is best when you want to customize most or all details.

In [Example 2–5,](#page-25-3) a DBWS service is constructed from existing EclipseLink project maps with identical case-sensitive aliases (for Descriptors that are common between the projects).

#### <span id="page-25-3"></span>*Example 2–5 Sample DBWS Service*

```
<?xml version="1.0" encoding="UTF-8"?>
<object-persistence version="Eclipse Persistence Services - some version (some 
build date)" xmlns="http://www.eclipse.org/eclipselink/xsds/persistence" 
xmlns:xsd="http://www.w3.org/2001/XMLSchema" 
xmlns:xsi="http://www.w3.org/2001/XMLSchema-instance" 
xmlns:eclipselink="http://www.eclipse.org/eclipselink/xsds/persistence">
    <name>SomeORProject</name>
    <class-mapping-descriptors>
      <class-mapping-descriptor xsi:type="relational-class-mapping-descriptor">
          <class>some.package.SomeClass</class>
          <alias>SomeAlias</alias>
...
<?xml version="1.0" encoding="UTF-8"?>
<object-persistence version="Eclipse Persistence Services - some version (some 
build date)" xmlns="http://www.eclipse.org/eclipselink/xsds/persistence" 
xmlns:xsd="http://www.w3.org/2001/XMLSchema" 
xmlns:xsi="http://www.w3.org/2001/XMLSchema-instance" 
xmlns:eclipselink="http://www.eclipse.org/eclipselink/xsds/persistence">
    <name>SomeOXProject</name>
    <class-mapping-descriptor xsi:type="xml-class-mapping-descriptor">
      <class>some.package.SomeClass</class>
      <alias>SomeAlias</alias>
...
```
**Note:** When building a DBWS web service in this way (that is, without the DBWSBuilder Utility) be sure to create all the necessary deployment artifacts.

# <span id="page-25-2"></span><span id="page-25-1"></span>**Using Existing EclipseLink ORM and OXM Mappings**

A DBWS service may be constructed using pre-existing EclipseLink ORM and OXM maps (both Project classes and Project deployment XML are supported) with identical case-sensitive aliases for Descriptors that are common between the projects.

#### *Example 2–6 Using an ORM Map*

```
<?xml version="1.0" encoding="UTF-8"?>
<object-persistence version="Eclipse Persistence Services - some version (some 
build date)" xmlns="http://www.eclipse.org/eclipselink/xsds/persistence" 
xmlns:xsd="http://www.w3.org/2001/XMLSchema" 
xmlns:xsi="http://www.w3.org/2001/XMLSchema-instance" 
xmlns:eclipselink="http://www.eclipse.org/eclipselink/xsds/persistence">
    <name>SomeORProject</name>
    <class-mapping-descriptors>
      <class-mapping-descriptor xsi:type="relational-class-mapping-descriptor">
          <class>some.package.SomeClass</class>
          <alias>SomeAlias</alias>
...
```
#### *Example 2–7 Using an OXM Map*

```
<?xml version="1.0" encoding="UTF-8"?>
<object-persistence version="Eclipse Persistence Services - some version (some 
build date)" xmlns="http://www.eclipse.org/eclipselink/xsds/persistence" 
xmlns:xsd="http://www.w3.org/2001/XMLSchema" 
xmlns:xsi="http://www.w3.org/2001/XMLSchema-instance" 
xmlns:eclipselink="http://www.eclipse.org/eclipselink/xsds/persistence">
   <name>SomeOXProject</name>
    <class-mapping-descriptor xsi:type="xml-class-mapping-descriptor">
      <class>some.package.SomeClass</class>
      <alias>SomeAlias</alias>
...
```
When building a DBWS web service in this way (that is, without the DBWSBuilder Utility) be sure to create all the necessary deployment artifacts

# <span id="page-26-2"></span><span id="page-26-0"></span>**Creating a DBWS Service from SQL Statements**

This section includes information on:

- [Creating from Results Sets from Custom SQL SELECT Statements](#page-26-1)
- Creating based on Schema-formatted Results from Custom SQL SELECT **[Statements](#page-30-0)**

### <span id="page-26-1"></span>**Creating from Results Sets from Custom SQL SELECT Statements**

EclipseLink DBWS can create a Web service that exposes the results of executing custom SQL SELECT statements, without exposing the actual SQL. There is no metadata to determine the structure of the returned data -- the Simple XML Format schema is used.

The SQL SELECT statements targeted for this service are in the DBWSBuilder builder XML file, as shown here:

#### *Example 2–8 Sample DBWSBuilder XML File*

```
<?xml version="1.0" encoding="UTF-8"?>
<dbws-builder xmlns:xsd="http://www.w3.org/2001/XMLSchema">
 <properties>
```

```
<property name="projectName">testSql</property>
    ... database properties
  </properties>
  <sql
    name="count"
    simpleXMLFormatTag="aggregate-info"
   xmlTag="count"
    >
    <text><! [CDATA [select count(*) from EMP]] ></text>
  \langle sql>
  <sql
    name="countAndMaxSalary"
    simpleXMLFormatTag="aggregate-info"
   xmlTag="count-and-max-salary"
    \rightarrow<text><![CDATA[select count(*) as "COUNT", max(SAL) as "MAX-Salary" from 
EMP]]></text>
 \langle sql>
</dbws-builder>
```
#### Use this command to create the web service:

prompt > dbwsbuilder.cmd -builderFile dbws-builder.xml -stageDir output\_directory -packageAs wls testSql.war

#### where

- dbws-builder.xml is the DBWS builder XML configuration file, as shown previously
- output\_directory is the output directory for the generated files
- -packageAs the platform on which the web service will be deployed

The generated eclipselink-dbws-schema.xsd file is the schema for the Simple XML format:

```
<?xml version="1.0" encoding="UTF-8"?>
<xsd:schema
 xmlns:xsd="http://www.w3.org/2001/XMLSchema"
  >
 <xsd:complexType name="simple-xml-format">
   <xsd:sequence>
     <xsd:any minOccurs="0"/>
   </xsd:sequence>
 </xsd:complexType>
</xsd:schema>
```
The element tags simple-xml-format and simple-xml are customized in the SQL operations. For example, <simple-xml-format> = <aggregate-info>, <simple-xml> = <count-and-max-salary>.

#### <span id="page-27-0"></span>**Generated EclipseLink DBWS Service Descriptor**

The SQL operations are included in the DBWS service descriptor file (eclipselink-dbws.xml) created by EclipseLink, as well as the settings to alter the default Simple XML Format <element-tag> name.

#### *Example 2–9 Sample XML File*

```
<?xml version="1.0" encoding="UTF-8"?>
<dbws xmlns:xsd="http://www.w3.org/2001/XMLSchema" xmlns:ns1="urn:testSql" 
xmlns:xsi="http://www.w3.org/2001/XMLSchema-instance">
    <name>testSql</name>
    <sessions-file>eclipselink-dbws-sessions.xml</sessions-file>
    <query>
      <name>count</name>
      <result>
          <type>simple-xml-format</type>
          <simple-xml-format>
            <simple-xml-format-tag>aggregate-info</simple-xml-format-tag>
            <simple-xml-tag>count</simple-xml-tag>
          </simple-xml-format>
      </result>
      <sql>
          <![CDATA[select count(*) from EMP]]>
      \langle sql>
    </query>
    <query>
      <name>countAndMaxSalary</name>
      <result>
          <type>simple-xml-format</type>
          <simple-xml-format>
            <simple-xml-format-tag>aggregate-info</simple-xml-format-tag>
            <simple-xml-tag>count-and-max-salary</simple-xml-tag>
          </simple-xml-format>
      </result>
      <sql>
          <![CDATA[select count(*) as "COUNT", max(SAL) as "MAX-Salary" from EMP]]>
      \langlesql> </query>
</dbws>
```
<span id="page-28-0"></span>**SOAP Messaging** The following SOAP Message invokes the <count> operation for the testSql DBWS service:

```
<?xml version="1.0" encoding="UTF-8"?>
<env:Envelope xmlns:env="http://schemas.xmlsoap.org/soap/envelope/">
 <env:Body>
    <count xmlns="urn:testSqlService" xmlns:urn="urn:testSql"/>
 </env:Body>
</env:Envelope>
```
#### returning:

```
<?xml version="1.0" encoding="utf-16"?>
<SOAP-ENV:Envelope xmlns:SOAP-ENV="http://schemas.xmlsoap.org/soap/envelope/">
 <SOAP-ENV:Header />
 <SOAP-ENV:Body>
    <srvc:countResponse xmlns:srvc="urn:testSqlService">
      <srvc:result>
        <aggregate-info xmlns:xsi="http://www.w3.org/2001/XMLSchema-instance" 
xsi:type="simple-xml-format">
          <count>
            <COUNT_x0028__x002A__x0029_>14</COUNT_x0028__x002A__x0029_>
          </count>
        </aggregate-info>
      </srvc:result>
```

```
</srvc:countResponse>
  </SOAP-ENV:Body>
</SOAP-ENV:Envelope>
```
**Note:** You should be aware of the result Set for select count (\*); the characters '(', '\*' and ')' are not valid for XML element tags and are replaced by the well-known transformation, which documented as part of the SQL/X specification (SQL/XML:2003).

<span id="page-29-0"></span>**Custom SQL as Sub-operation of Table-based Web Service** The ["SOAP Messaging" on](#page-28-0)  [page 2-9](#page-28-0) operation returns unstructured data. However, it is possible to nest such operations within the context of a Table-based operation; then, the nested operations can be configured to re-use the schema element type of the parent table and return structured data:

```
<dbws-builder>
 <properties>
   <property name="projectName">empSql</property>
    ... database properties
 </properties>
  <table
   catalogPattern="%"
   tableNamePattern="EMP"
   >
   <sql
     name="findEmpByName"
     isCollection="true"
     returnType="empType"
      >
      <text><![CDATA[select * from EMP where ENAME like ?]]></text>
      <binding name="ENAME" type="xsd:string"/>
   \langle/sql\rangle</table>
  </dbws-builder>
```
The generated EclipseLink DBWS service descriptor eclipselink-dbws.xml file:

#### *Example 2–10 Sample eclipselink-dbws.xml File*

```
<dbws xmlns:xsd="http://www.w3.org/2001/XMLSchema" xmlns:ns1="urn:testSql" 
xmlns:xsi="http://www.w3.org/2001/XMLSchema-instance">
   <name>empSql</name>
    <sessions-file>eclipselink-dbws-sessions.xml</sessions-file>
    <update>
     <name>update_empType</name>
      <parameter>
          <name>theInstance</name>
          <type>ns1:empType</type>
      </parameter>
    </update>
    ...
    <query>
      <name>findEmpByName</name>
      <parameter>
          <name>ENAME</name>
          <type>xsd:string</type>
      </parameter>
```

```
<result isCollection="true">
          <type>ns1:empType</type>
      </result>
      <sql>
          <![CDATA[select * from EMP where ENAME like #ENAME]]>
      \langle/sql> </query>
</dbws>
```
### <span id="page-30-0"></span>**Creating based on Schema-formatted Results from Custom SQL SELECT Statements**

EclipseLink can also create a web service in which the "shape" of the returned result is determined at design-time, not runtime. Normally, the custom SQL SELECT statement returns java.sql.ResultSets and the java.sql.ResultSetMetaData APIs (getColumnCount, getColumnLabel, getColumnType, etc.) can be used to determine the name and datatype of the returned information.

EclipseLink DBWS uses the Simplified XML Format (SXF) to create an XML document to describe the ResultSet's information. However, because this document can change arbitrarily, the SXF schema is extremely "loose" – the use of xsd:any places virtually no restriction on the document.

#### *Example 2–11 Sample Schema*

```
<?xml version="1.0" encoding="UTF-8"?>
<xsd:schema
 xmlns:xsd="http://www.w3.org/2001/XMLSchema"
 \rightarrow<xsd:complexType name="simple-xml-format">
   <xsd:sequence>
      <xsd:any minOccurs="0"/>
   </xsd:sequence>
 </xsd:complexType>
</xsd:schema>
```
#### *Example 2–12 Instance document:*

```
<source lang="xml">
\langle 2xm1 \rangle version = '1.0' encoding = 'UTF-8'?>
<simple-xml-format>
  <simple-xml>
    <EMPNO>7788</EMPNO>
    <ENAME>SCOTT</ENAME>
    <JOB>ANALYST</JOB>
    <MGR>7566</MGR>
    <HIREDATE>1987-04-19</HIREDATE>
    <SAL>3000</SAL>
    <DEPTNO>20</DEPTNO>
 </simple-xml>
  <simple-xml>
   <EMPNO>7369</EMPNO>
    <ENAME>SMITH</ENAME>
    <JOB>CLERK</JOB>
    <MGR>7902</MGR>
    <HIREDATE>1980-12-17</HIREDATE>
    <SAL>800</SAL>
    <DEPTNO>20</DEPTNO>
  </simple-xml>
</simple-xml-format>
```
### <span id="page-31-0"></span>**Additional information at Design Time**

As indicated previously, the java.sql.ResultSetMetaData APIs provide enough information, if available at design-time, from which you could generate a schema, as shown here:

#### *Example 2–13 Sample Schema*

```
<?xml version="1.0" encoding="UTF-8"?>
<xsd:schema xmlns:xsd="http://www.w3.org/2001/XMLSchema" targetNamespace="urn:emp" 
xmlns="urn:emp" elementFormDefault="qualified">
    <xsd:complexType name="empType">
      <xsd:sequence>
          <xsd:element name="empno" type="xsd:decimal"/>
          <xsd:element name="ename" type="xsd:string" minOccurs="0" 
nillable="true"/>
          <xsd:element name="job" type="xsd:string" minOccurs="0" nillable="true"/>
          <xsd:element name="mgr" type="xsd:decimal" minOccurs="0" 
nillable="true"/>
          <xsd:element name="hiredate" type="xsd:date" minOccurs="0" 
nillable="true"/>
          <xsd:element name="sal" type="xsd:decimal" minOccurs="0" 
nillable="true"/>
          <xsd:element name="comm" type="xsd:decimal" minOccurs="0" 
nillable="true"/>
          <xsd:element name="deptno" type="xsd:decimal" minOccurs="0" 
nillable="true"/>
      </xsd:sequence>
    </xsd:complexType>
    <xsd:element name="empType" type="empType"/>
</xsd:schema>
```
The DBWS sql operation is enhanced with an additional SQL statement that is executed at design-time -- the statement will not return any rows (such as when the WHERE clause evaluates to **false** in [Example 2–14](#page-31-2)):

#### <span id="page-31-2"></span>*Example 2–14 Executing Additional SQL Statements*

```
<?xml version="1.0" encoding="UTF-8"?>
<dbws-builder xmlns:xsd="http://www.w3.org/2001/XMLSchema"
   <properties>
        <property name="projectName">emp</property>
        ...
   </properties>
    <sql
       name="Semployees"
       isCollection="false"
       returnType="empType"
       >
       <statement><![CDATA[select * from EMP where ENAME like 'S%']]></statement>
        <build-statement><![CDATA[select * from EMP where 0=1]]></build-statement>
   \langle/sql></dbws-builder>
```
### <span id="page-31-1"></span>**Understanding Issues and Limitations**

Be aware of the following limitation:

- [Repeated labels](#page-32-0)
- [Compatible column label sets](#page-32-1)

<span id="page-32-0"></span>**Repeated labels** Valid SQL allows multiple identical columns. For example, consider the following SQL:

SELECT ENAME, ENAME FROM EMP WHERE LIKE 'S%'

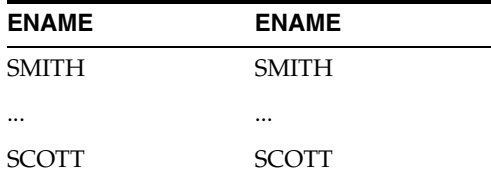

In this example, a SELECT statement that uses UNION could return a set of column labels where a label is repeated.

DBWSBuilder maintains a list of "already processed columns" and will throw an exception when it detects a duplicate.

**Compatible column label sets** The runtime and design-time SQL statements **must** return compatible column label sets. EclipseLink performs no pre-processing to ensure that the column sets are the same; the error will be detected at runtime when the service is invoked.

## <span id="page-32-4"></span><span id="page-32-2"></span><span id="page-32-1"></span>**Creating from a Stored Procedure**

EclipseLink DBWS can create a Web service that exposes a Stored Procedure (or multiple procedures). Because it is not possible to determine the structure of the returned data from the Stored Procedure's metadata, EclipseLink uses the Simple XML Format schema. The EclipseLink DBWS runtime produces an XML document that is simple and "human-readable."

EclipseLink DBWS supports any combination of IN, OUT and IN OUT arguments. Additionally, EclipseLink also supports procedures in packages that are overloaded (that is, the same name but different parameters).

### <span id="page-32-3"></span>**Example**

This example uses the following Stored Procedure:

```
DROP PROCEDURE TESTECHO;
CREATE OR REPLACE PROCEDURE TESTECHO(T IN VARCHAR2, U OUT VARCHAR2) AS
BEGIN
    U := \text{CONCAT}(T, ' - \text{test}'));
END;
```
The DBWSBuilder utility requires a DBWS configuration XML file as input, as shown here:

```
<?xml version="1.0" encoding="UTF-8"?>
<dbws-builder xmlns:xsd="http://www.w3.org/2001/XMLSchema">
 <properties>
   <property name="projectName">testEcho</property>
    ... database properties
 </properties>
 <procedure
```

```
name="testEcho"
   procedurePattern="TESTECHO"
   isSimpleXMLFormat="true"
  />
</dbws-builder>
```
Execute the DBWSBuilder, as shown here:

```
prompt > dbwsbuilder.cmd -builderFile dbws-builder.xml -stageDir output_directory 
-packageAs wls testEcho.war
```
where

- dbws-builder.xml is the DBWS builder configuration XML file above
- output\_directory is the output directory for the generated files
- -packageAs specifies the platform on which the web service will be deployed

The generated eclipselink-dbws-schema.xsd file is the schema for the Simple XML format, as shown here:

```
<?xml version="1.0" encoding="UTF-8"?>
<xsd:schema
 xmlns:xsd="http://www.w3.org/2001/XMLSchema"
  >
 <xsd:complexType name="simple-xml-format">
   <xsd:sequence>
     <xsd:any minOccurs="0"/>
   </xsd:sequence>
 </xsd:complexType>
</xsd:schema>
```
You can customize the simple-xml-format and simple-xml tags by setting the appropriate properties on an SQL operation.

# <span id="page-33-2"></span><span id="page-33-0"></span>**Creating from a Stored Function**

EclipseLink DBWS can create a Web service that exposes a simple Stored Function.

### <span id="page-33-1"></span>**Example**

In this example, the following stored function will be used:

```
DROP FUNCTION TESTECHO;
CREATE OR REPLACE FUNCTION TESTECHO(T IN VARCHAR2) RETURN VARCHAR2 IS retVal 
VARCHAR2
BEGIN
     retVal := CONCAT('test-' , T);
     RETURN retVal;
END TESTECHO;
```
The DBWSBuilder utility requires a DBWS configuration XML file as input, as shown here:

```
<?xml version="1.0" encoding="UTF-8"?>
<dbws-builder xmlns:xsd="http://www.w3.org/2001/XMLSchema">
 <properties>
   <property name="projectName">testEcho</property>
    ... database properties
 </properties>
 <procedure
```

```
name="testEcho"
   procedurePattern="TESTECHO"
   returnType="xsd:string"
  />
</dbws-builder>
```
#### Execute the **DBWSBuilder**, as shown here:

prompt > dbwsbuilder.cmd -builderFile dbws-builder.xml -stageDir output\_directory -packageAs wls testEcho.war

#### where

- dbws-builder.xml is the DBWS builder configuration XML file above
- output\_directory is the output directory for the generated files
- -packageAs the platform on which the web service will be deployed

## <span id="page-34-0"></span>**Creating from a Stored Procedure with complex PL/SQL arguments**

With TopLink, you can create a DBWS web service from a stored procedure that uses complex PL/SQL types as either an IN, OUT, or IN OUT argument.

### <span id="page-34-1"></span>**Example**

#### In this example, the following stored procedure is used:

```
PROCEDURE P1(OLDREC IN ARECORD, FOO IN VARCHAR2, AREC OUT ARECORD) IS
  BEGIN
    AREC.T1 := ... some processing based upon OLDREC
   AREC.T2 := \ldots AND FOOAREC.T3 := ... END P1;
```
Type ARECORD is defined in the PL/SQL package SOMEPACKAGE as follows:

```
CREATE OR REPLACE PACKAGE SOMEPACKAGE AS
 TYPE TBL1 IS TABLE OF VARCHAR2(111) INDEX BY BINARY INTEGER:
  TYPE TBL2 IS TABLE OF NUMBER INDEX BY BINARY_INTEGER;
  TYPE ARECORD IS RECORD (
    T1 TBL1,
    T2 TBL2,
    T3 BOOLEAN
  );
  PROCEDURE P1(OLDREC IN ARECORD, FOO IN VARCHAR2, AREC OUT ARECORD);
END SOMEPACKAGE;
```
Because PL/SQL record and collection types cannot be transported via JDBC, TopLink will generate an anonymous block of PL/SQL code that contains the functions to convert to and from JDBC and PL/SQl types. To be successful, each PL/SQL type or collection type that will appear in an IN, IN OUT, or OUT OF RETURN argument (or any PL/SQL record or collection type that is nested within these arguments) *must* have an equivalent JDBC type. The name of this type must be in the form  $\epsilon$  package name> <type name>.

For this example, the following JDBC types are required:

CREATE OR REPLACE TYPE SOMEPACKAGE\_TBL1 AS TABLE OF VARCHAR2(111)

CREATE OR REPLACE TYPE SOMEPACKAGE\_TBL2 AS TABLE OF NUMBER

```
CREATE OR REPLACE TYPE SOMEPACKAGE_ARECORD AS OBJECT (
  T1 SOMEPACKAGE_TBL1,
  T2 SOMEPACKAGE_TBL2,
  T3 BOOLEAN
\lambda
```
#### The DBWSBuilder utility requires a DBWS configuration file as input.

```
<?xml version="1.0" encoding="UTF-8"?>
<dbws-builder xmlns:xsd="http://www.w3.org/2001/XMLSchema">
   <properties>
     <property name="projectName">testPLSQLProcedure</property>
     ... database properties
   </properties>
   <plsql-procedure
    name="plsqlprocedure"
    catalogPattern="SOMEPACKAGE"
    procedurePattern="P1"
  /</dbws-builder>
```
Notice that returnType is set to SOMEPACKAGE\_ARECORD. This value indicates a complex type in the generated EclipseLink DBWS schema (as shown below). In this case, it is constructed based on the contents of the SOMEPACKAGE package.

Execute the DBWSBuilder, as shown here:

```
prompt > dbwsbuilder.cmd -builderFile dbws-builder.xml -stageDir output_directory 
-packageAs wls testPLSQLProcedure.war
```
#### where

- dbws-builder.xml is the DBWS builder configuration file (as shown previously).
- output\_directory is the output directory for the generated files.
- -packageAs is the platform on which the web service will be deployed.

The generated eclipselink-dbws-schema.xsd file follows:

```
<?xml version="1.0" encoding="UTF-8"?>
<xsd:schema xmlns:xsd="http://www.w3.org/2001/XMLSchema" 
targetNamespace="urn:plsqlprocedure" xmlns="urn:plsqlprocedure" 
elementFormDefault="qualified">
    <xsd:complexType name="SOMEPACKAGE_TBL1">
       <xsd:sequence>
          <xsd:element name="item" type="xsd:string" maxOccurs="unbounded" 
nillable="true"/>
      </xsd:sequence>
    </xsd:complexType>
    <xsd:complexType name="SOMEPACKAGE_TBL2">
       <xsd:sequence>
         <xsd:element name="item" type="xsd:decimal" maxOccurs="unbounded" 
nillable="true"/>
       </xsd:sequence>
    </xsd:complexType>
    <xsd:complexType name="SOMEPACKAGE_ARECORD">
       <xsd:sequence>
          <xsd:element name="t1">
             <xsd:complexType>
                <xsd:sequence>
                   <xsd:element name="item" type="xsd:string" maxOccurs="unbounded"
```

```
nillable="true"/>
                </xsd:sequence>
             </xsd:complexType>
          </xsd:element>
          <xsd:element name="t2">
             <xsd:complexType>
                <xsd:sequence>
                   <xsd:element name="item" type="xsd:decimal" 
maxOccurs="unbounded" nillable="true"/>
               </xsd:sequence>
             </xsd:complexType>
          </xsd:element>
          <xsd:element name="t3" type="xsd:boolean" nillable="true"/>
       </xsd:sequence>
    </xsd:complexType>
    <xsd:complexType name="simple-xml-format">
       <xsd:sequence>
          <xsd:any minOccurs="0"/>
       </xsd:sequence>
    </xsd:complexType>
    <xsd:element name="SOMEPACKAGE_TBL1" type="SOMEPACKAGE_TBL1"/>
    <xsd:element name="SOMEPACKAGE_TBL2" type="SOMEPACKAGE_TBL2"/>
    <xsd:element name="SOMEPACKAGE_ARECORD" type="SOMEPACKAGE_ARECORD"/>
</xsd:schema>
```
# <span id="page-36-0"></span>**Creating from a Stored Function with complex PL/SQL arguments**

Starting with EclipseLink 2.3, you can create a DBWS web service from a stored function that uses complex PL/SQL types as either an IN or return argument.

### <span id="page-36-1"></span>**Example**

In this example, the following stored function is used:

```
FUNCTION F1(OLDREC IN ARECORD, FOO IN VARCHAR2) RETURN ARECORD IS
  arec ARECORD; -- temp var
  BEGIN
     arec.T1 := ... some processing based upon OLDREC
    \text{area}:\mathbb{R}^2 \rightarrow \ldots \text{ AND FOO}\text{area} \cdot \text{T3} := \ldotsRETURN arec;
  END F1;
```
Type ARECORD is defined in the PL/SQL package SOMEPACKAGE as follows:

```
CREATE OR REPLACE PACKAGE SOMEPACKAGE AS
 TYPE TBL1 IS TABLE OF VARCHAR2(111) INDEX BY BINARY_INTEGER;
 TYPE TBL2 IS TABLE OF NUMBER INDEX BY BINARY INTEGER;
 TYPE ARECORD IS RECORD (
   T1 TBL1.
   T2 TBL2,
   T3 BOOLEAN
 );
 FUNCTION F1(OLDREC IN ARECORD, FOO IN VARCHAR2) RETURN ARECORD;
END SOMEPACKAGE;
```
Because PL/SQL types and collection types cannot be transported via JDBC, TopLink will generate an anonymous block of PL/SQL code that contains the functions to

convert to and from JDBC and PL/SQl types. To be successful, each PL/SQL type or collection type that will appear in an IN, IN OUT, or OUT OF RETURN argument (or any PL/SQL record or collection type that is nested within these arguments) *must* have an equivalent JDBC type. The name of this type must be in the form <package name>\_ <type name>.

For this example, the following JDBC types are required:

CREATE OR REPLACE TYPE SOMEPACKAGE\_TBL1 AS TABLE OF VARCHAR2(111) CREATE OR REPLACE TYPE SOMEPACKAGE\_TBL2 AS TABLE OF NUMBER CREATE OR REPLACE TYPE SOMEPACKAGE\_ARECORD AS OBJECT ( T1 SOMEPACKAGE\_TBL1, T2 SOMEPACKAGE\_TBL2, T3 BOOLEAN  $\lambda$ 

The DBWSBuilder utility requires a DBWS configuration file as input.

```
<?xml version="1.0" encoding="UTF-8"?>
<dbws-builder xmlns:xsd="http://www.w3.org/2001/XMLSchema">
  <properties>
   <property name="projectName">testPLSQLFunction</property>
    ... database properties
 </properties>
 <plsql-procedure
   name="plsqlfunction"
   catalogPattern="SOMEPACKAGE"
   procedurePattern="F1"
   returnType="SOMEPACKAGE_ARECORD"
  />
</dbws-builder>
```
Notice that returnType is set to SOMEPACKAGE\_ARECORD. This value indicates a complex type in the generated EclipseLink DBWS schema (as shown below). In this case, it is constructed based on the contents of the SOMEPACKAGE package.

Execute the DBWSBuilder, as shown here:

prompt > dbwsbuilder.cmd -builderFile dbws-builder.xml -stageDir output\_directory -packageAs wls testPLSQLFunction.war

#### where

- dbws-builder.xml is the DBWS builder configuration file (as shown previously).
- output\_directory is the output directory for the generated files.
- -packageAs is the platform on which the web service will be deployed.

The generated eclipselink-dbws-schema.xsd file follows:

```
<?xml version="1.0" encoding="UTF-8"?>
<xsd:schema xmlns:xsd="http://www.w3.org/2001/XMLSchema" 
targetNamespace="urn:plsqlfunction" xmlns="urn:plsqlfunction" 
elementFormDefault="qualified">
    <xsd:complexType name="SOMEPACKAGE_TBL1">
       <xsd:sequence>
          <xsd:element name="item" type="xsd:string" maxOccurs="unbounded" 
nillable="true"/>
       </xsd:sequence>
    </xsd:complexType>
```

```
 <xsd:complexType name="SOMEPACKAGE_TBL2">
       <xsd:sequence>
          <xsd:element name="item" type="xsd:decimal" maxOccurs="unbounded" 
nillable="true"/>
      </xsd:sequence>
    </xsd:complexType>
    <xsd:complexType name="SOMEPACKAGE_ARECORD">
       <xsd:sequence>
          <xsd:element name="t1">
             <xsd:complexType>
                <xsd:sequence>
                   <xsd:element name="item" type="xsd:string" maxOccurs="unbounded" 
nillable="true"/>
                </xsd:sequence>
             </xsd:complexType>
          </xsd:element>
          <xsd:element name="t2">
             <xsd:complexType>
                <xsd:sequence>
                   <xsd:element name="item" type="xsd:decimal" 
maxOccurs="unbounded" nillable="true"/>
                </xsd:sequence>
             </xsd:complexType>
          </xsd:element>
          <xsd:element name="t3" type="xsd:boolean" nillable="true"/>
       </xsd:sequence>
    </xsd:complexType>
    <xsd:complexType name="simple-xml-format">
       <xsd:sequence>
          <xsd:any minOccurs="0"/>
       </xsd:sequence>
    </xsd:complexType>
    <xsd:element name="SOMEPACKAGE_TBL1" type="SOMEPACKAGE_TBL1"/>
    <xsd:element name="SOMEPACKAGE_TBL2" type="SOMEPACKAGE_TBL2"/>
    <xsd:element name="SOMEPACKAGE_ARECORD" type="SOMEPACKAGE_ARECORD"/>
</xsd:schema>
```
# <span id="page-38-0"></span>**Creating from an Overloaded PL/SQL Stored Procedure**

Starting in release 2.3, EclipseLInk DBWS can create a web service that exposes multiple PL/SQL stored procedures. Instead of specifying all the stored procedures within the DBWS builder file, you can specify a single procedure name and "overload" it with different parameters.

**Note:** This feature requires a database, such as Oracle, that supports overloading.

### <span id="page-38-1"></span>**Example**

In this example, the stored procedure contains different parameters:

```
CREATE PROCEDURE P(SIMPLARRAY IN TBL1, FOO IN VARCHAR2) AS
BEGIN
 -- 2 arguments SIMPLARRAY and FOO
END P;
CREATE PROCEDURE P(SIMPLARRAY IN TBL1, FOO IN VARCHAR2, BAR IN VARCHAR2) AS
BEGIN
```
 *-- (same name 'P') 3 arguments SIMPLARRAY, FOO and BAR* END P;

EclipseLink DBWS supports any combination of the IN, OUT and IN OUT arguments.

Type **TBL1** is defined in PL/SQL Package SOMEPACKAGE as follows:

```
CREATE OR REPLACE PACKAGE SOMEPACKAGE AS
 TYPE TBL1 IS TABLE OF VARCHAR2(111) INDEX BY BINARY_INTEGER;
 PROCEDURE P(SIMPLARRAY IN TBL1, FOO IN VARCHAR2);
 PROCEDURE P(SIMPLARRAY IN TBL1, FOO IN VARCHAR2, BAR IN VARCHAR2);
END SOMEPACKAGE;
```
The DBWSBuilder utility requires a DBWS configuration file as input, as shown here:

```
<?xml version="1.0" encoding="UTF-8"?>
<dbws-builder xmlns:xsd="http://www.w3.org/2001/XMLSchema">
 <properties>
   <property name="projectName">testOverloadedProcedure</property>
    ... database properties
 </properties>
 <plsql-procedure
   name="overloadedProcedure"
   catalogPattern="SOMEPACKAGE"
   procedurePattern="P"
  />
</dbws-builder>
```
Use this command to execute the DBWSBuilder:

prompt > dbwsbuilder.cmd -builderFile dbws-builder.xml -stageDir output\_directory -packageAs wls testEcho.war

where

- dbws-builder.xml The DBWS configuration file (as shown previously)
- $output\_directory The output directory for the generated files$
- -packageAs Specifies the platform on which the web service will be deployed

When generating queries and the WSDL in which overloaded procedures are used, a unique index identifies each procedure. The index starts at **1** and increments by one, for each overloaded procedure.

In this example, EclipseLink generates the following eclipselink-dbws.wsdl (Web Services Description Language):

```
<wsdl:definitions
     name="plsqloverloadService"
      targetNamespace="urn:plsqloverloadService"
      xmlns:ns1="urn:plsqloverload"
     xmlns:wsdl="http://schemas.xmlsoap.org/wsdl/"
     xmlns:tns="urn:plsqloverloadService"
     xmlns:xsd="http://www.w3.org/2001/XMLSchema"
     xmlns:soap="http://schemas.xmlsoap.org/wsdl/soap/"
    >
    <wsdl:types>
        <xsd:schema elementFormDefault="qualified" 
targetNamespace="urn:plsqloverloadService" xmlns:tns="urn:plsqloverloadService"
             xmlns:xsd="http://www.w3.org/2001/XMLSchema">
            <xsd:import namespace="urn:plsqloverload" 
schemaLocation="eclipselink-dbws-schema.xsd"/>
            <xsd:complexType name="p1ResponseType">
```

```
<xsd:sequence>
                    <xsd:element name="result">
                        <xsd:complexType><xsd:sequence><xsd:any/></xsd:sequence></
xsd:complexType>
                    </xsd:element>
                </xsd:sequence>
            </xsd:complexType>
            <xsd:complexType name="p1RequestType">
                <xsd:sequence>
                    <xsd:element name="SIMPLARRAY" type="ns1:SOMEPACKAGE_TBL1"/>
                    <xsd:element name="FOO" type="xsd:string"/>
                </xsd:sequence>
            </xsd:complexType>
            <xsd:complexType name="p2ResponseType">
                <xsd:sequence>
                    <xsd:element name="result">
                        <xsd:complexType><xsd:sequence><xsd:any/></xsd:sequence></
xsd:complexType>
                    </xsd:element>
                </xsd:sequence>
            </xsd:complexType>
            <xsd:complexType name="p2RequestType">
                <xsd:sequence>
                    <xsd:element name="SIMPLARRAY" type="ns1:SOMEPACKAGE_TBL1"/>
                    <xsd:element name="FOO" type="xsd:string"/>
                    <xsd:element name="BAR" type="xsd:string"/>
                </xsd:sequence>
            </xsd:complexType>
            <xsd:element name="p2" type="tns:p2RequestType"/>
            <xsd:element name="p1" type="tns:p1RequestType"/>
            <xsd:element name="p1Response" type="tns:p1ResponseType"/>
            <xsd:element name="p2Response" type="tns:p2ResponseType"/>
        </xsd:schema>
    </wsdl:types>
    <wsdl:message name="p2Request"><wsdl:part name="p2Request" 
element="tns:p2"/></wsdl:message>
    <wsdl:message name="p2Response"><wsdl:part name="p2Response" 
element="tns:p2Response"/></wsdl:message>
   <wsdl:message name="p1Request"><wsdl:part name="p1Request" 
element="tns:p1"/></wsdl:message>
   <wsdl:message name="p1Response"><wsdl:part name="p1Response" 
element="tns:p1Response"/></wsdl:message>
   <wsdl:portType name="plsqloverloadService_Interface">
        <wsdl:operation name="p2">
            <wsdl:input message="tns:p2Request"/>
            <wsdl:output message="tns:p2Response"/>
        </wsdl:operation>
        <wsdl:operation name="p1">
            <wsdl:input message="tns:p1Request"/>
            <wsdl:output message="tns:p1Response"/>
        </wsdl:operation>
   </wsdl:portType>
    <wsdl:binding name="plsqloverloadService_SOAP_HTTP" 
type="tns:plsqloverloadService_Interface">
        <soap:binding style="document" 
transport="http://schemas.xmlsoap.org/soap/http"/>
        <wsdl:operation name="p2">
            <soap:operation soapAction="urn:plsqloverloadService:p2"/>
            <wsdl:input><soap:body use="literal"/></wsdl:input>
            <wsdl:output><soap:body use="literal"/></wsdl:output>
```

```
</wsdl:operation>
        <wsdl:operation name="p1">
            <soap:operation soapAction="urn:plsqloverloadService:p1"/>
            <wsdl:input><soap:body use="literal"/></wsdl:input>
            <wsdl:output><soap:body use="literal"/></wsdl:output>
        </wsdl:operation>
    </wsdl:binding>
    <wsdl:service name="plsqloverloadService">
        <wsdl:port name="plsqloverloadServicePort" 
binding="tns:plsqloverloadService_SOAP_HTTP">
            <soap:address location="REPLACE_WITH_ENDPOINT_ADDRESS"/>
        </wsdl:port>
    </wsdl:service>
</wsdl:definitions>
```
**3**

# <span id="page-42-0"></span><sup>3</sup>**Advanced Methods of Accessing DBWS Designtime API**

This chapter describes advanced methods of accessing the EclipseLink DBWS Designtime API.

This chapter includes the following sections:

- [Using DBWSBuilder with Ant](#page-42-1)
- Using with javac

# <span id="page-42-1"></span>**Using DBWSBuilder with Ant**

With EclipseLink DBWS, you can invoke the DBWSBuilder from Apache Ant (http://ant.apache.org/) to generate the necessary files, compile, and package the application with additional Ant targets.

### <span id="page-42-2"></span>**Example**

This example illustrates how to use Ant to generate a deployable web archive. For this example, consider the following file layout:

#### **<example-root>**

dbws-builder.xml (see [Example 3–1\)](#page-43-2) build.xml (see [Example 3–2\)](#page-43-1) build.properties (see [Example 3–3\)](#page-43-0)

### **jlib**

```
eclipselink.jar
eclipselink-dbwsutils.jar
javax.servlet.jar
javax.wsdl.jar
ojdbc6.jar
org.eclipse.persistence.oracleddlparser.jar
```
#### **stage**

All generated artifacts will saved here, most importantly simpletable.war.

To run the DBWS builder in this example, simply type ant in the *<example-root>* directory. The builder packages the generated artifacts into the web archive (simpletable.war) in the stage directory. This .war file can then be deployed to WebLogic.

```
<?xml version="1.0" encoding="UTF-8"?>
<dbws-builder xmlns:xsd="http://www.w3.org/2001/XMLSchema">
   <properties>
     <property name="projectName">simpletable</property>
     ... database properties
   </properties>
   <table
     schemaPattern="SCOTT"
     tableNamePattern="SIMPLETABLE"
   />
</dbws-builder>
```
<span id="page-43-2"></span>*Example 3–1 Sample DBWS Builder File (dbws-builder.xml)*

#### <span id="page-43-1"></span>*Example 3–2 Sample Build XML File (build.xml)*

```
<?xml version="1.0"?>
<project name="simpletable" default="build">
   <property file="${basedir}/build.properties"/>
   <path id="build.path">
     <fileset
       dir="${jlib.dir}"
       includes="eclipselink.jar 
                 eclipselink-dbwsutils.jar 
                 org.eclipse.persistence.oracleddlparser.jar 
                 javax.wsdl.jar 
                 javax.servlet.jar 
                 ojdbc6.jar"
       >
     </fileset>
   </path>
   <target name="build">
     <java
       classname="org.eclipse.persistence.tools.dbws.DBWSBuilder"
       fork="true"
       classpathRef="build.path"
       >
       <arg line="-builderFile ${dbws.builder.file} -stageDir ${stage.dir} 
-packageAs ${server.platform} ${ant.project.name}.war"/>
    </java>
   </target>
</project>
```
#### <span id="page-43-0"></span>*Example 3–3 Sample Build Properties File (build.properties)*

```
custom = true
build.sysclasspath=ignore
stage.dir=${basedir}/stage
jlib.dir=${basedir}/jlib
server.platform=wls
dbws.builder.file=dbws-builder.xml
```